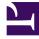

## **GENESYS**<sup>®</sup>

This PDF is generated from authoritative online content, and is provided for convenience only. This PDF cannot be used for legal purposes. For authoritative understanding of what is and is not supported, always use the online content. To copy code samples, always use the online content.

## Manage your Contact Center in Agent Setup

Standard responses

8/31/2025

• Administrator

Enable standard responses for agents.

## **Related documentation:**

•

| Important<br>Some features described here may not apply to your organization's setup. If you need<br>features that aren't available to you, contact your administrator or Genesys<br>representative. |       |      |  |
|----------------------------------------------------------------------------------------------------|-------|------|--|
| Standard Response Library                                                                                                    |       |      |  |
| ☑ Enable Standard Response Library                                                                                                    |       |      |  |
| Standard Response Library - Can do Quick Search                                                                                                    |       |      |  |
| Standard Responses Categories Filter                                                                                                    | SAIIS |      |  |
| Revert                                                                                                    |       | Save |  |

In the **Standard Response Library** section, you can enable or disable the Standard Response Library and the ability to Quick Search within the library. You can also apply a filter to specify what response categories are available to the agent in Agent Workspace.

## Important

When using Workspace Web Edition 8.5 (Agent Setup v2), the **Enable Standard Response Library** option default value is true. When using Workspace Web Edition 9.0 (AS v3) the **Enable Standard Response Library** option default value is false. Standard Response

Standard Response Items

Enter Display Name

Enter Display Name

Inter Display Name

Enter Display Name

Inter Display Name

Inter Display Name

Inter Display Name

Inter Display Name

Inter Display Name

Inter Display Name

Inter Display Name

Inter Display Name

Inter Display Name

Inter Display Name

Inter Display Name

Inter Display Name

Inter Display Name

Inter Display Name

Inter Display Name

Inter Display Name

Inter Display Name

Inter Display Name

Inter Display Name

Inter Display Name

Inter Display Name

Inter Display Name

Inter Display Name

Inter Display Name

Inter Display Name

Inter Display Name

Inter Display Name

Inter Display Name

Inter Display Name

Inter Display Name

Inter Display Name

Inter Display Name

Inter Display Name

Inter Display Name

Inter Display Name

Inter Display Name

Inter Display Name

Inter Display Name

Inter Display Name

Inter Display Name

Inter Display Name

Inter Display Name

Inter Display Name

Inter Display Name

Inter Display Name

Inter Display Name

Int

In the **Standard Response** section, you can specify custom field codes, such as agent nicknames, roles, departments, and email signatures. You can format custom field codes to represent agent attributes using Agent., or any custom attribute by dropping the agent modifier and using . Enter a **Display Name** and the corresponding **Value** for each field code.

Other options include:

- **Standard Response Shortcuts** This template option can be cloned to specify the association between a keyword and a standard response defined in Knowledge Manager. An agent can type the keyword in a text media view and press CTRL + SPACE to have it automatically replaced by the rendered text of the associated standard response.
- Use Shortcuts filter Enables an agent to filter Standard Responses in the Standard Responses tree view to show only those with shortcuts.
- Shortcuts prefix Specifies a prefix to identify a keyword associated to a standard response.
- Enable favorite standard-response Enables agents to use favorites for standard responses.